# **SERVICES PÉRISCOLAIRES 2021-2022 ÉCOLE PRIVÉE ABBÉ PIERRE**

## **VÉRIFICATION INFORMATIONS PORTAIL FAMILLE**

La Mairie a mis en place depuis Septembre 2020 un Portail Famille.

Dans un premier temps, il appartient aux familles de vérifier et de mettre à jour les informations y figurant.

Si vous n'avez pas encore créé votre compte sur le Portail Familles, merci d'envoyer un mail à l'adresse suivante : [serviceperiscolaire@hede-bazouges.fr](mailto:serviceperiscolaire@hede-bazouges.fr) afin que votre code abonné vous soit communiqué.

## **Nous vous demandons donc de vérifier et de modifier si nécessaire les informations contenues sur le Portail Familles et de nous retourner le coupon-réponse suivant avant le 02 juillet 2021.**

### **Vous trouverez ci-après un mode opératoire.**

Dans un second temps, à partir de Juillet, nous ouvrirons sur le portail famille les services cantine pour la prochaine année scolaire. Vous aurez alors la possibilité d'effectuer vous-mêmes les réservations à la cantine pour votre ou vos enfant(s). Vous recevrez de notre part toutes les explications pour réaliser cette démarche.

Cordialement. Valérie ORHANT.

### **ÉCOLE PRIVÉE ABBÉ PIERRE COUPON RÉPONSE à retourner avant le 02 juillet 2021 en Mairie ou auprès des enseignants** :

Nous soussigné(s) Madame et Monsieur : ...................................................................................

\_\_\_\_\_\_\_\_\_\_\_\_\_\_\_\_\_\_\_\_\_\_\_\_\_\_\_\_\_\_\_\_\_\_\_\_\_\_\_\_\_\_\_\_\_\_\_\_\_\_\_\_\_\_\_\_\_\_\_\_\_\_\_\_\_\_\_\_\_\_\_\_\_\_\_\_

Parents de : ...................................................................................................................................

Certifions avoir vérifié l'exactitude des informations contenues sur le portail familles pour l'année 2021-2022.

Signature(s):

## **Comment vérifier les informations sur le Portail Familles**

Après vous être connecté sur le Portail, cliquer sur l'onglet Espace Familles puis Dossier de Famille

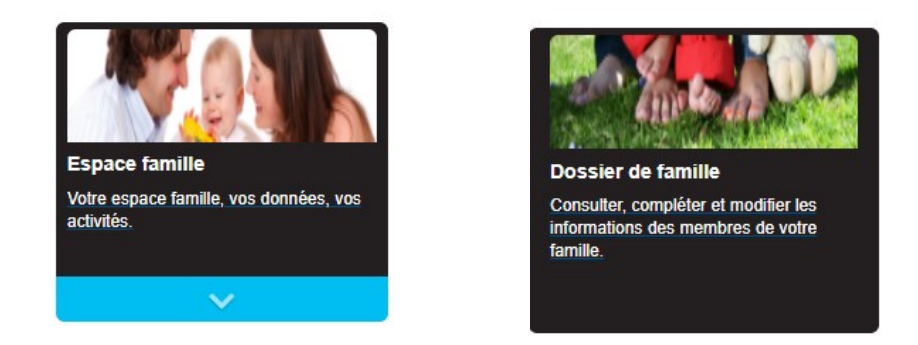

**Vérifier les informations pour chaque membre de la famille : responsables et enfants**

Vérifier les adresses, les numéros de téléphone, les contacts des personnes autorisées à récupérer vos enfants...

### **Attention, la modification n'est pas immédiate !!!!**

**1** Je modifie un élément dans le Portail familles

**2** Je soumets ma modification (en bas de page)

**3** En haut de la page, en vert, le message suivant apparaît : *« Vos demandes de modification ont bien été envoyés et sont en attente de validation »*

**4**

Je reçois également un mail : accusé **enregistrement** électronique - demande **en cours** d'instruction

**5** La Mairie traite ma demande

#### **6**

Je reçois un mail : accusé **traitement** électronique - Ma demande est acceptée ou refusée